#### PREMOBILE

 Para baixar o aplicativo do Premobile, digite no navegador do seu Tablet ou Smartphone no endereço abaixo:

http://www.ommini.com.br/gestao/app

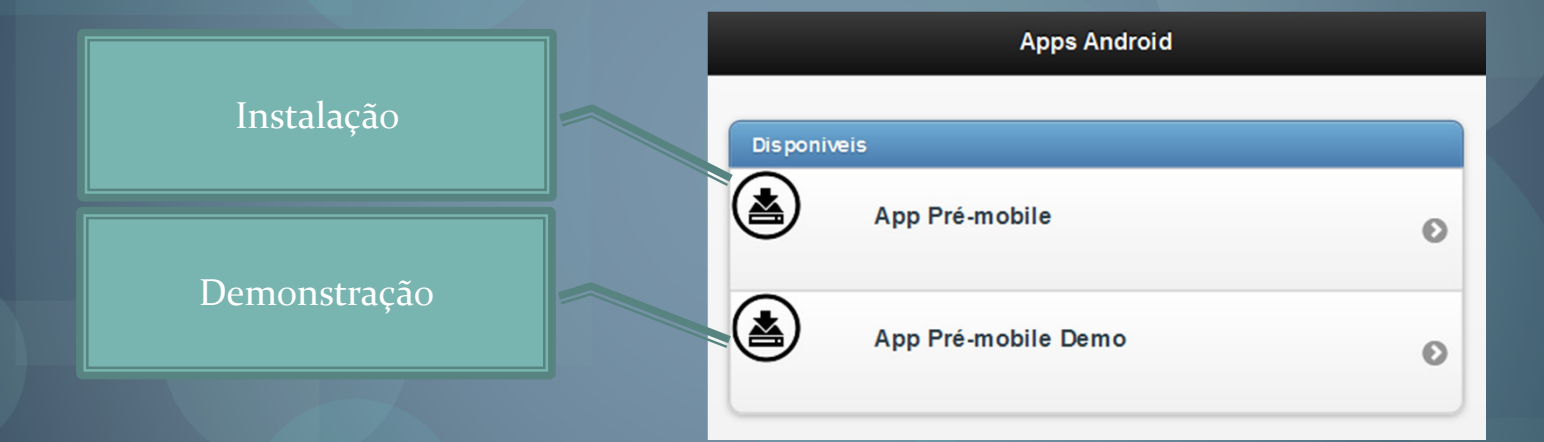

#### Antes de iniciar a instalação verifique:

Em configurações do seu tablet, aplicativos, em Fontes desconhecidasestejam permitindo a instalação de aplicativos que não salvos no Market.

Após efetuar o Download do App inicie a instalação.

#### Após a instalação acesse o Premobile

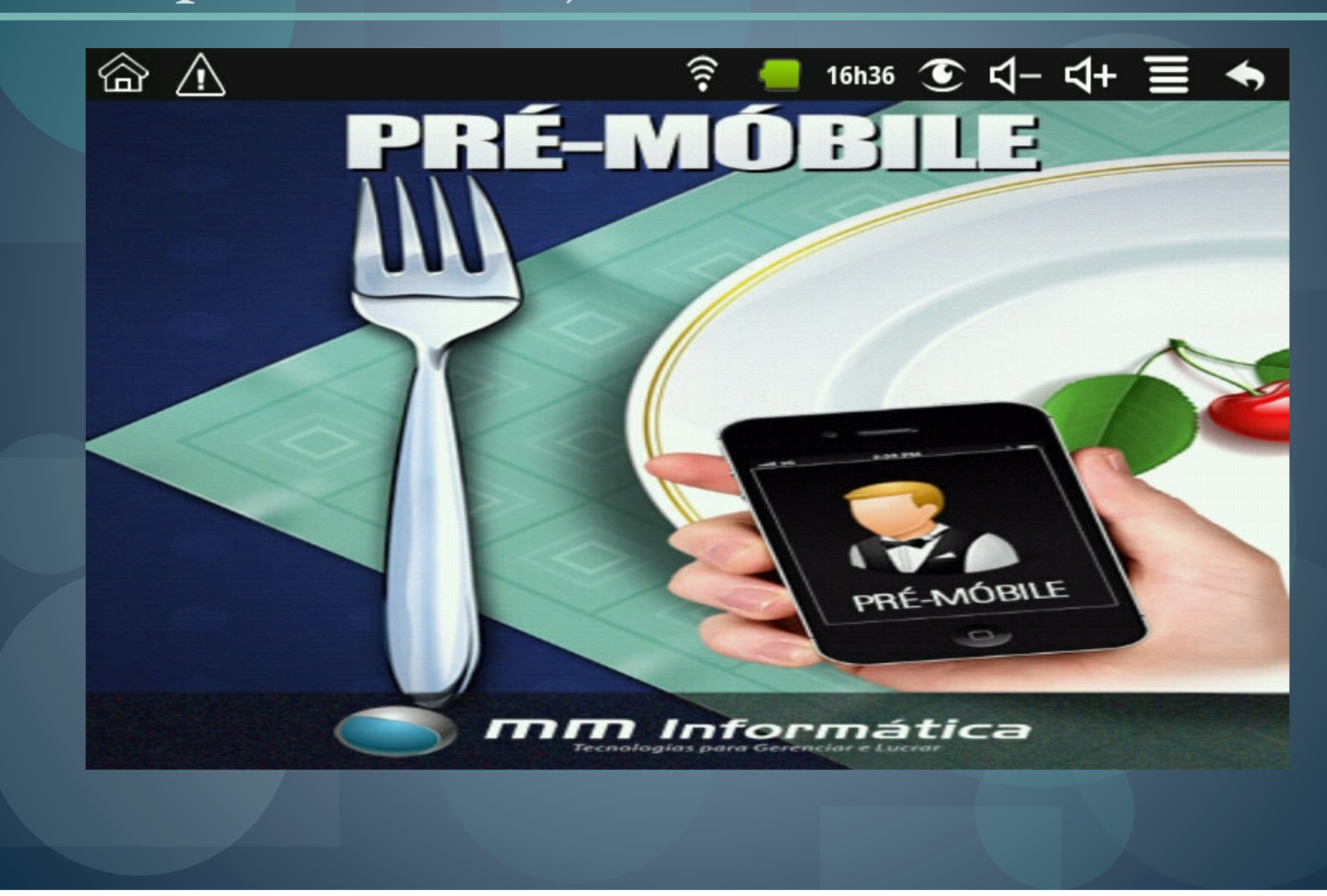

# Informe o IP do servidor no primeiro acesso

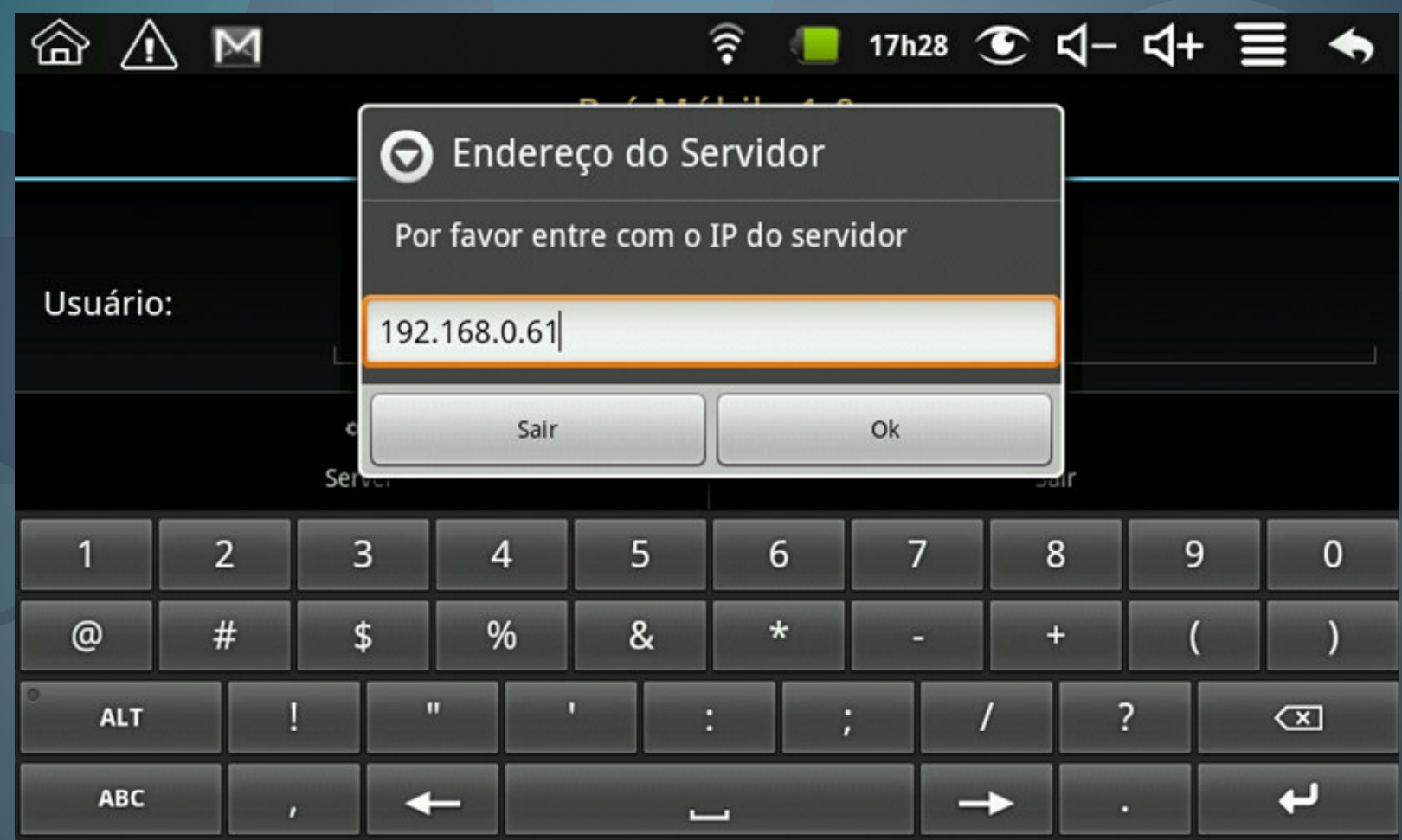

# Informe o código do funcionário

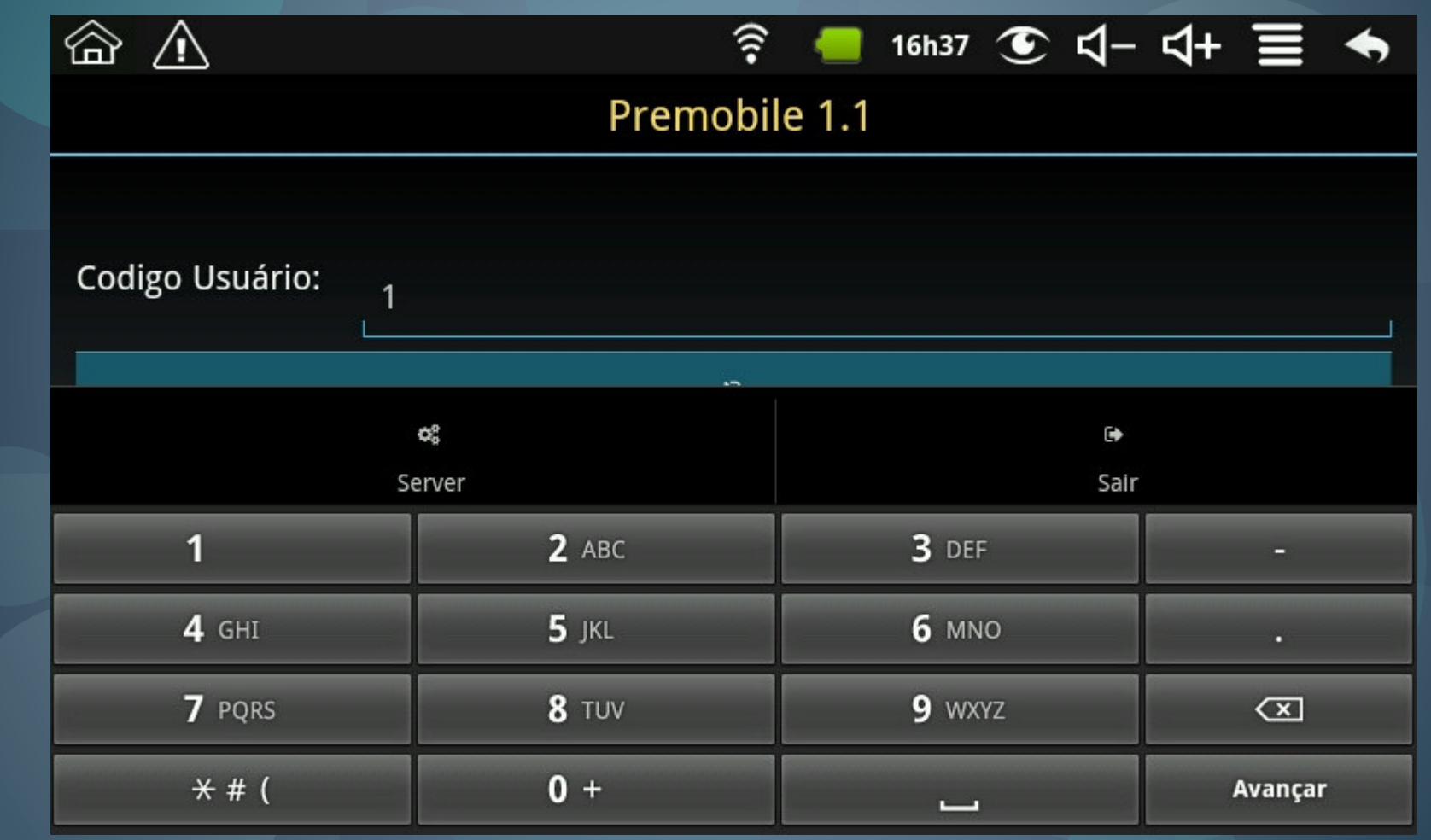

#### Informe o nº do cartão ou comanda

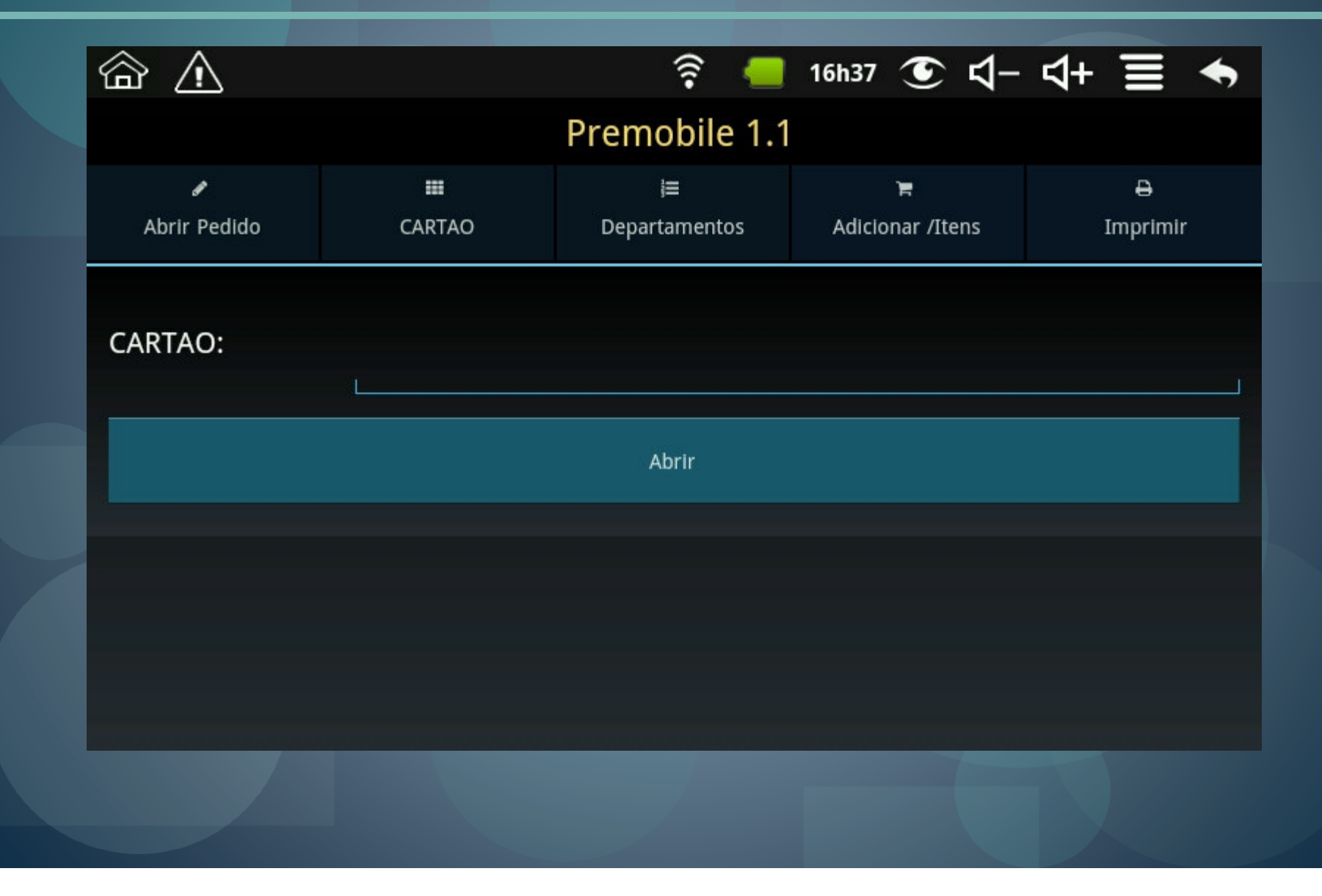

#### Informe o código do produto, se necessário informe a quantidade e clique em incluir

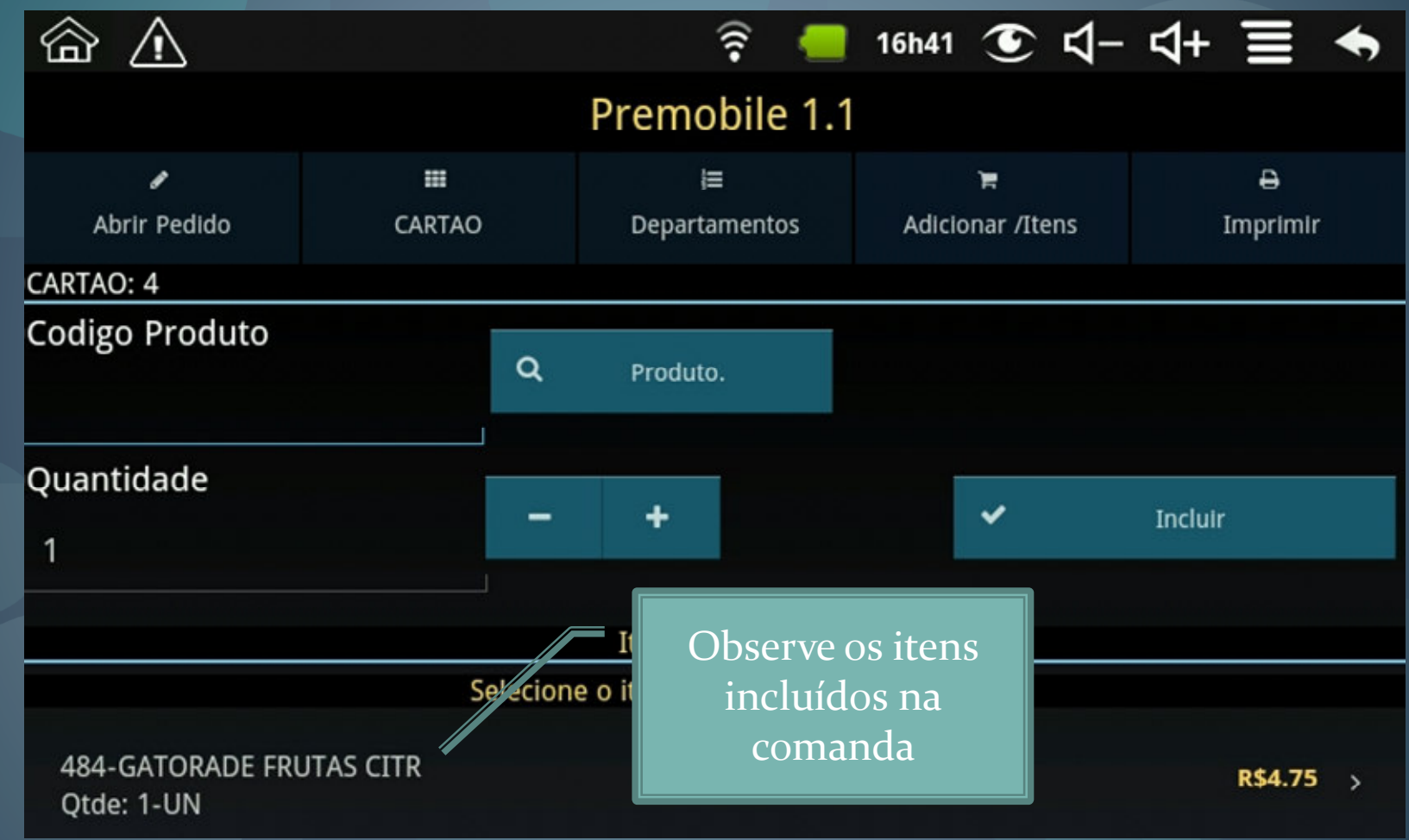

### Clique na guia CARTAO para verificar as comandas em aberto

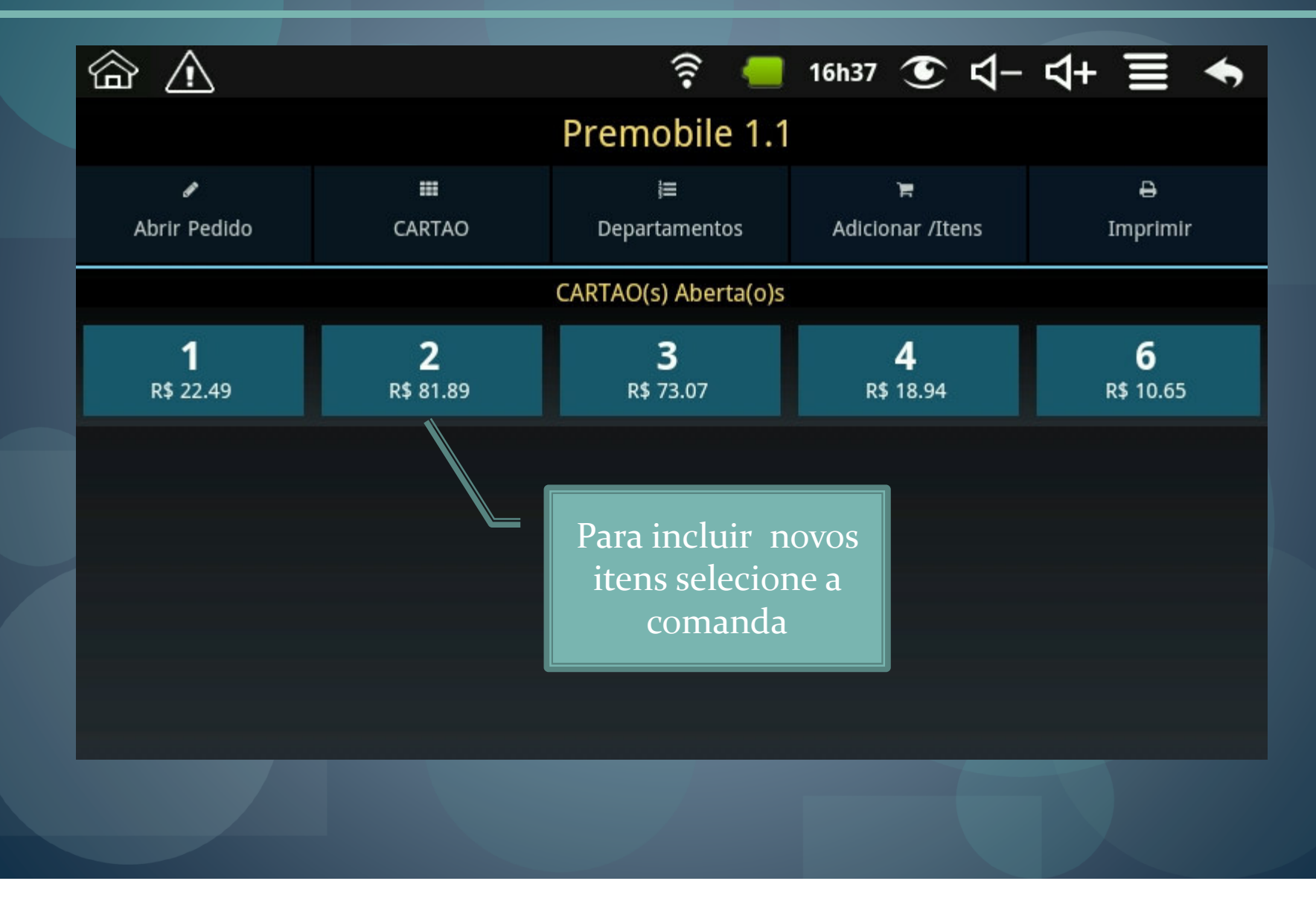

## Clique na guia DEPARTAMENTOS para visualizar os departamento pré configurados

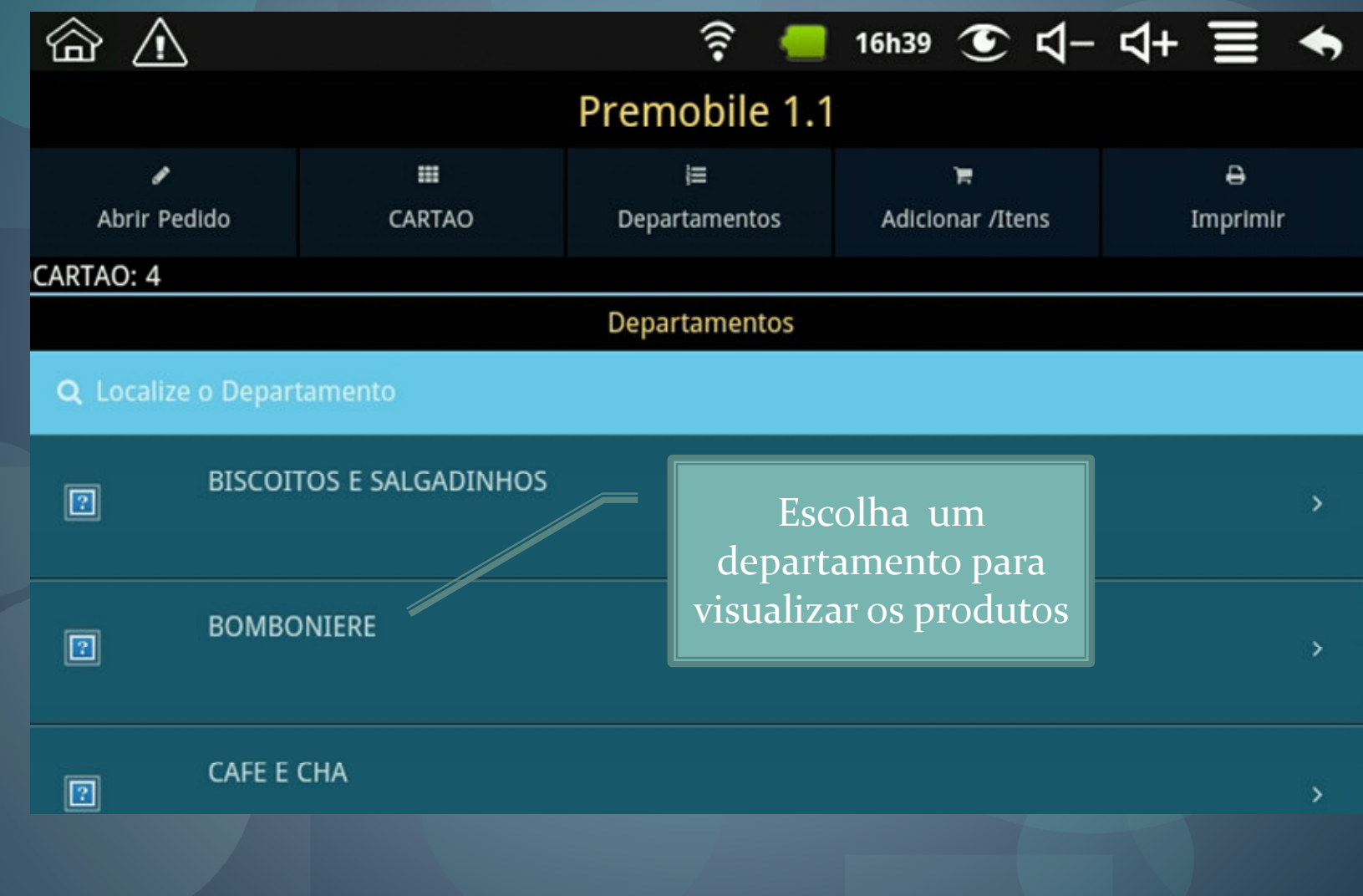

# Selecione o Departamento que tenha um Subdepartamento para visualizar os produtos

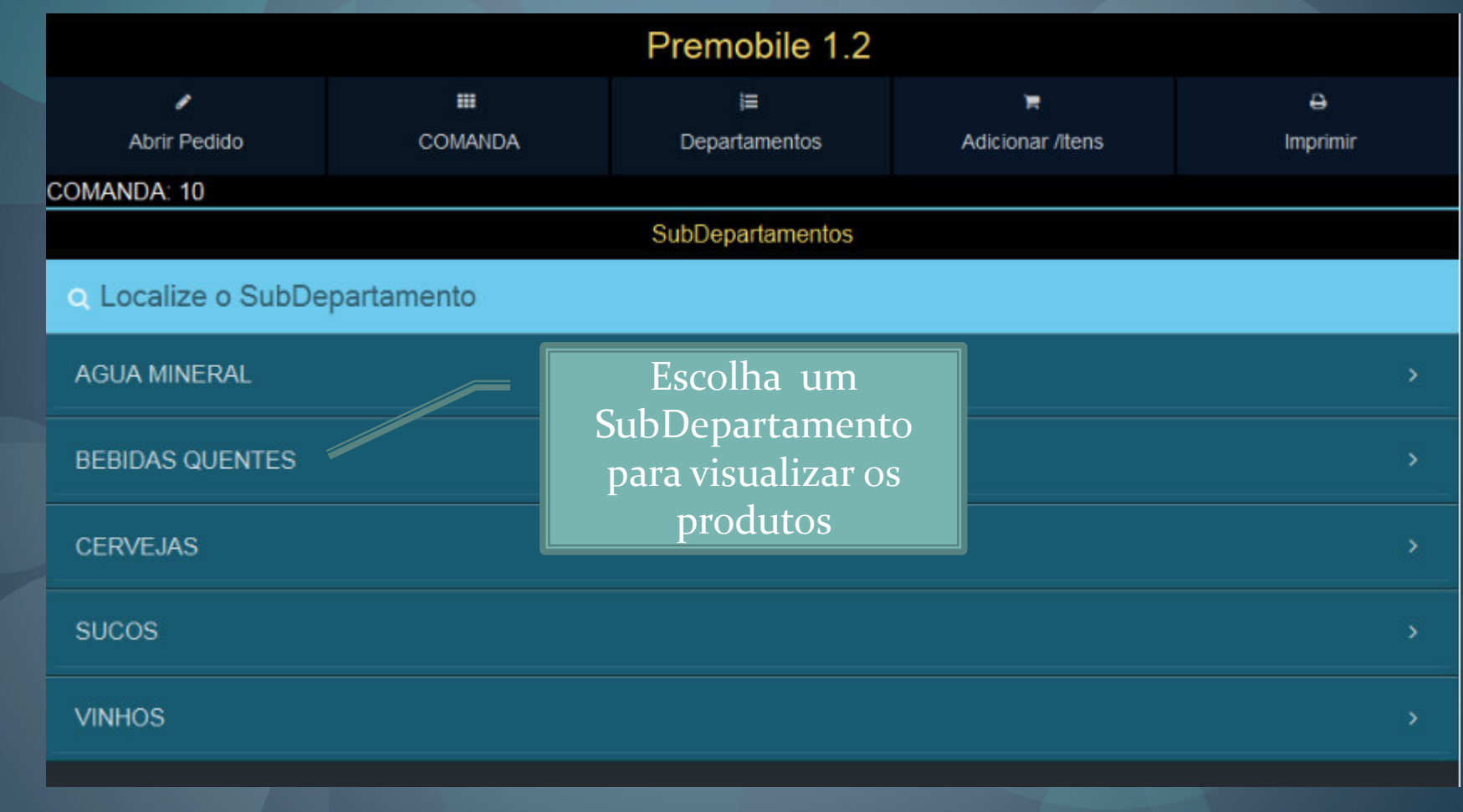

Esta opção de subdepartamento está disponível para Versão 1.2

#### Localize o produto que deseja incluir na comanda

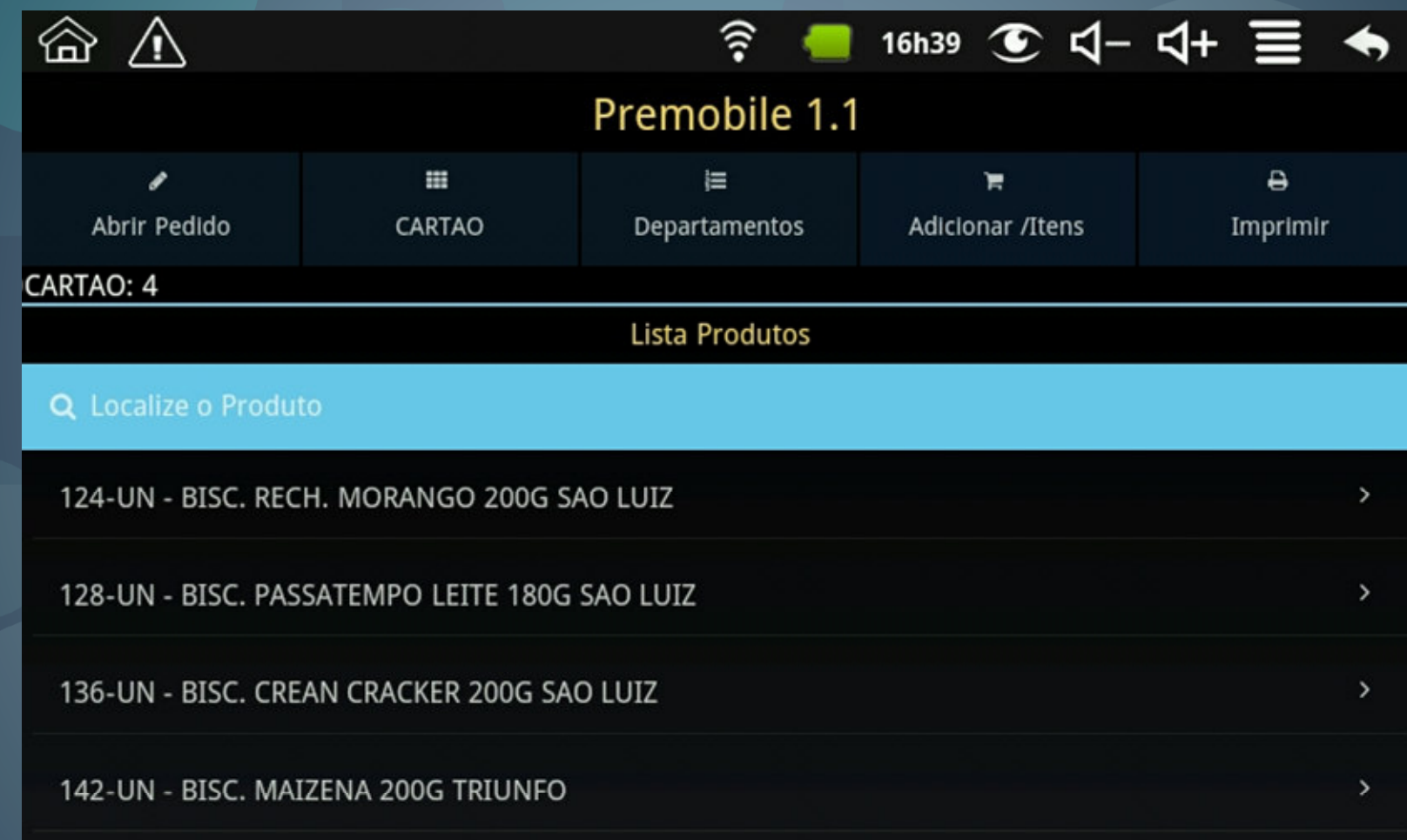

# Informe a quantidade e clique em incluir

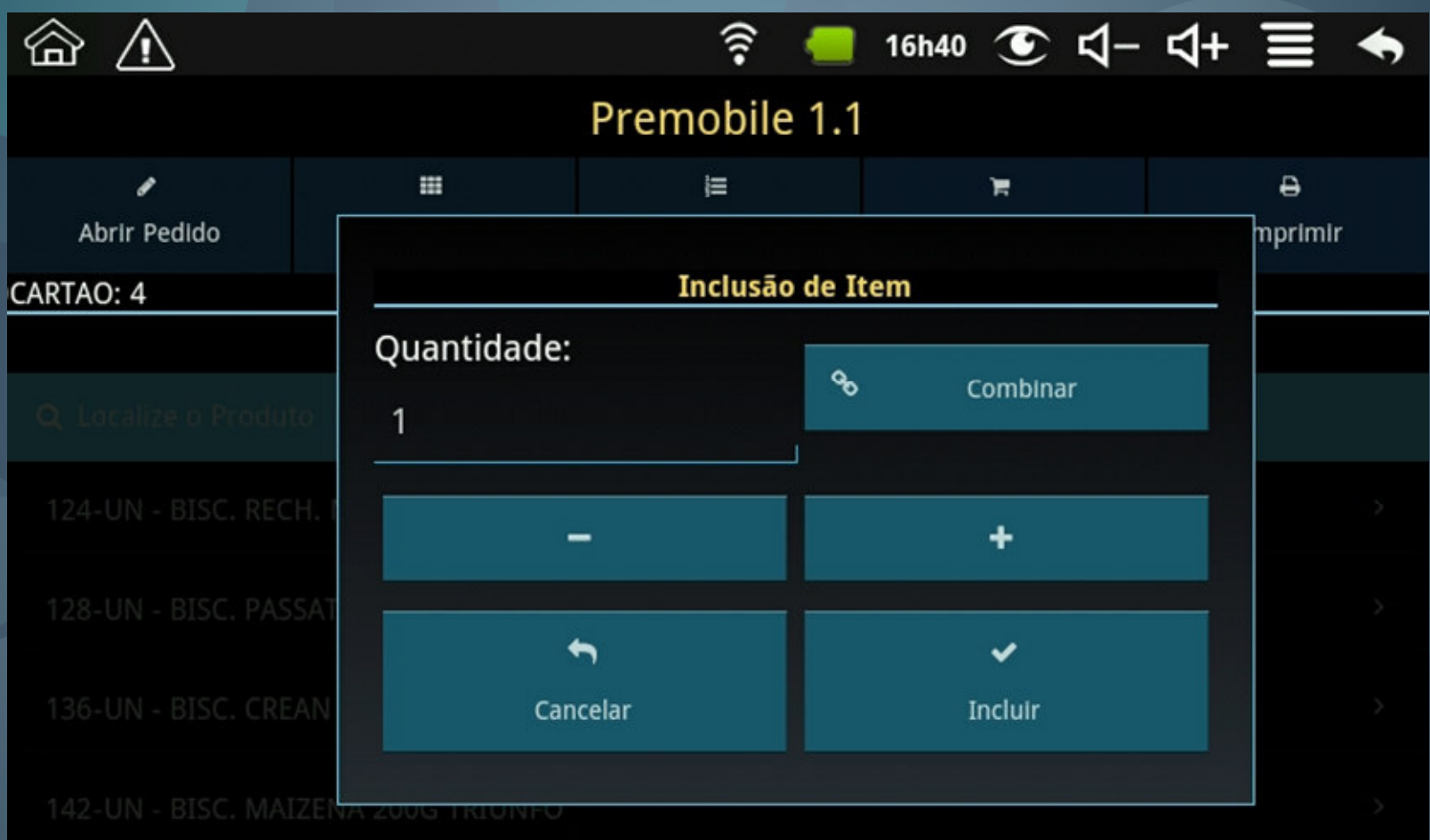

#### Inclua uma observação já pré configurada

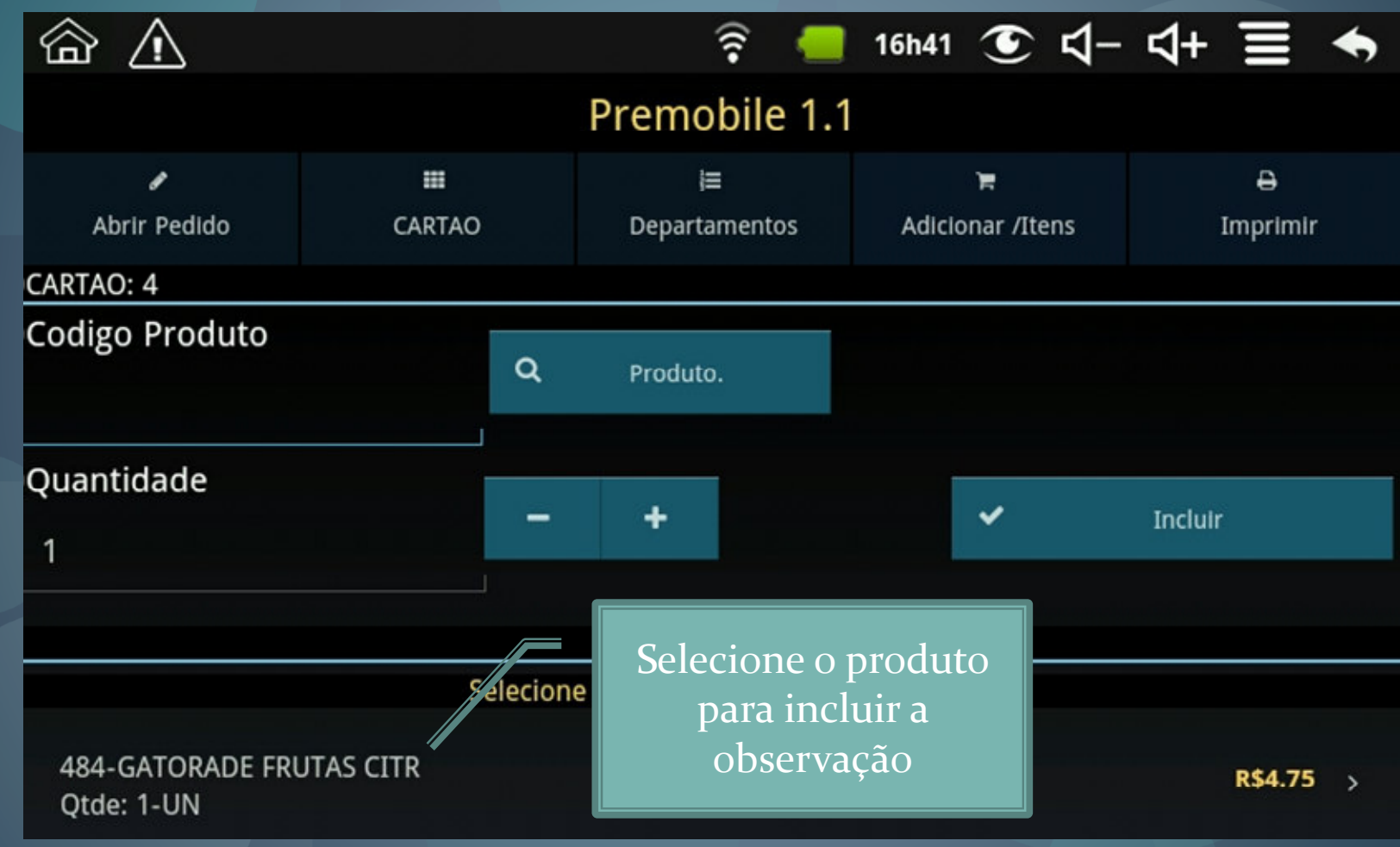

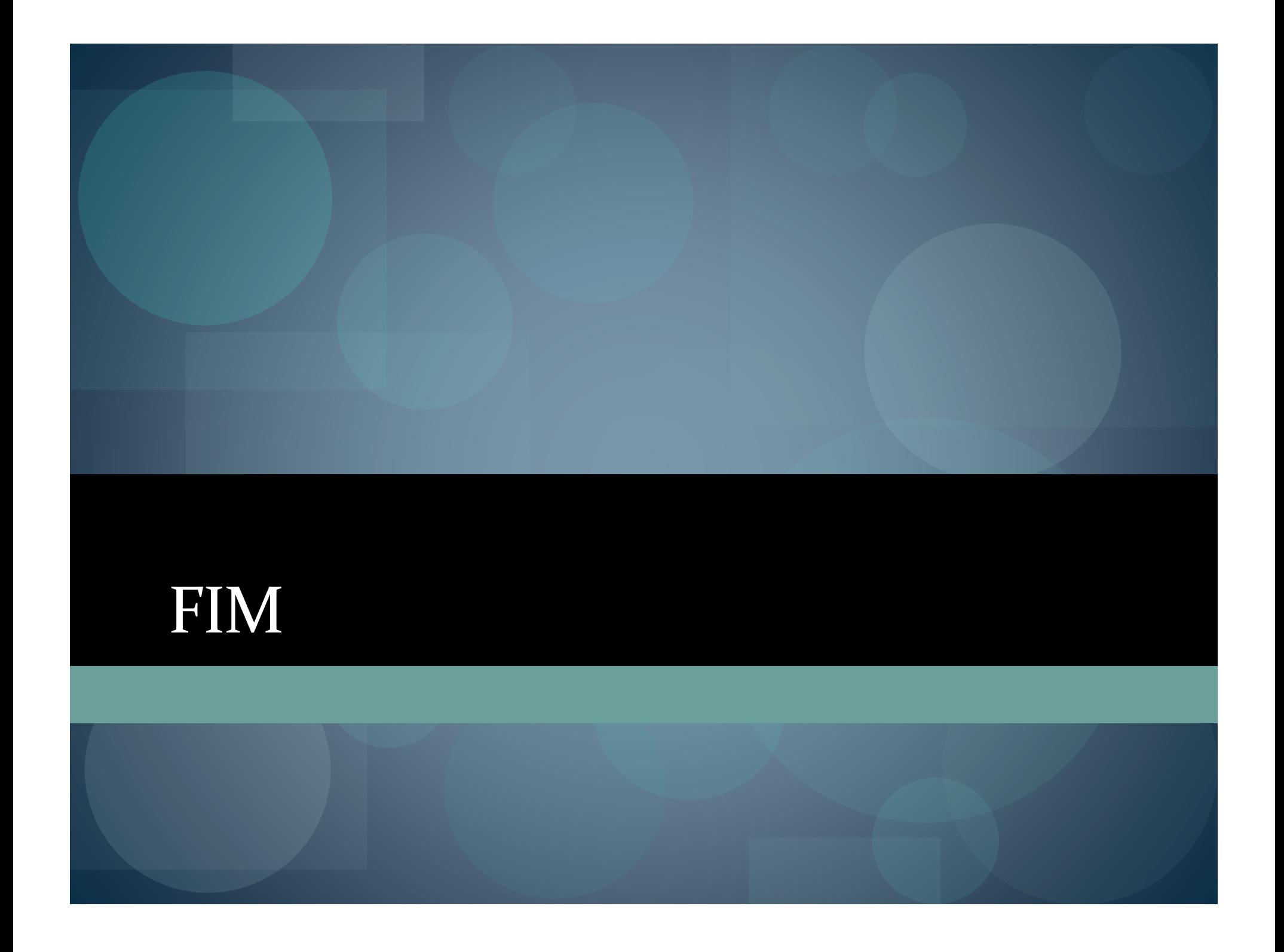